## **Registrace nového zákazníka v systému Hilti**

 **1.** Jděte na stránky [http://www.hilti.cz](http://www.hilti.cz/)

## **2.** Klikněte na pole "Přihlásit se nebo zaregistrovat" **3.** Klikněte na tlačítko "Zaregistrovat se"

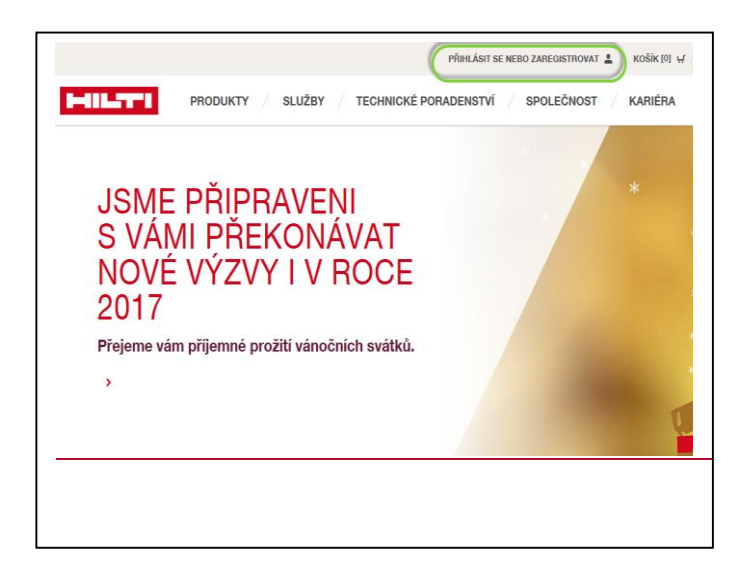

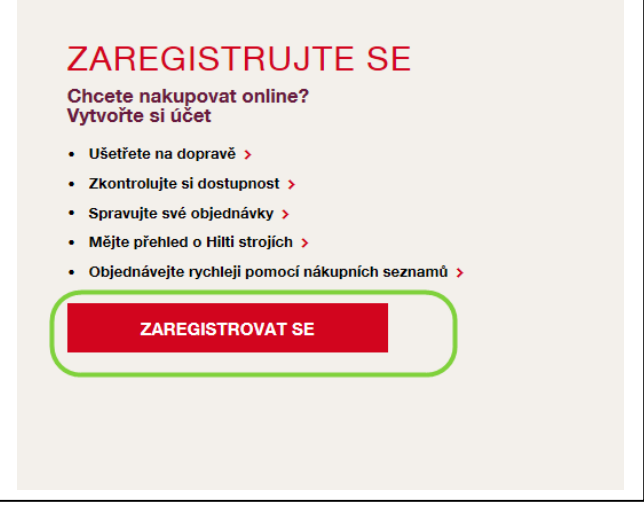

**4.** Vyplňte Vaši emailovou adresu a zvolte si Vaše přístupové heslo.

Odsouhlaste všeobecné podmínky.

Klikněte na tlačítko "**Zaregistrovat se**"

Po Vašem pokynu k zaregistrování vyčkejte, než obdržíte **email s linkem pro potvrzení registrace na Hilti stránkách**, který je nutný **potvrdit, viz. bod 5.**!

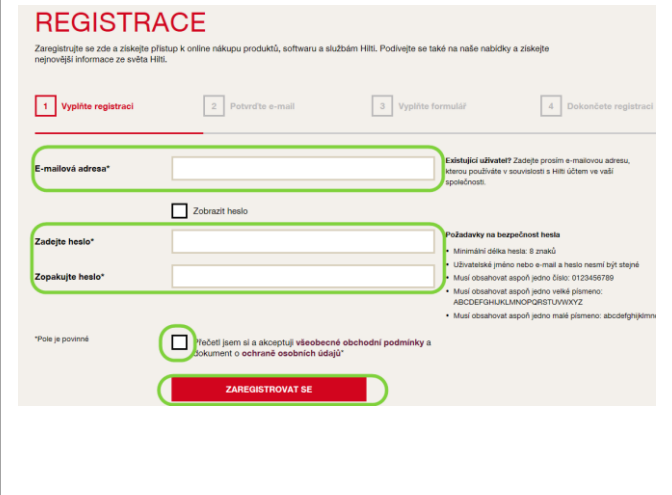

**5.** Klikněte na text "**Potvrdit E-mail**".

(Potvrzením odkazu dojde k úspěšné registraci na Hilti stránkách a budete přesměrování k prvnímu přihlášení, kde můžete zadat svůj e-mail a heslo.)

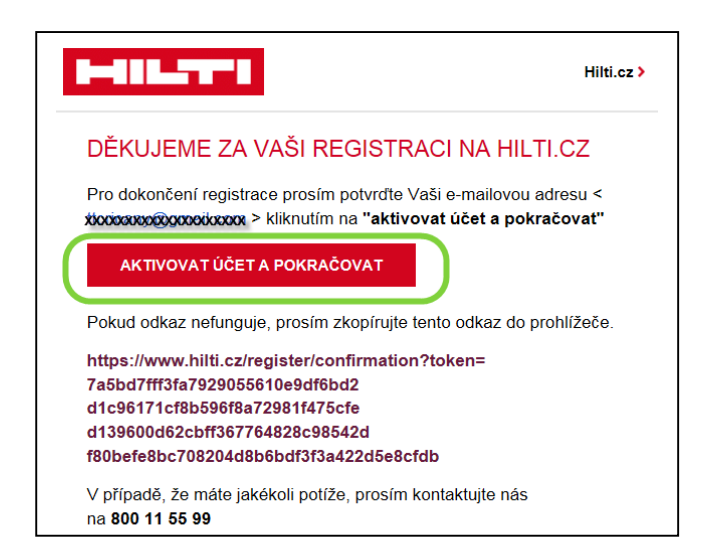

**6.** Dále budete odkazem přesměrování k doplnění Vašich a firemních údajů. Bude nutné uvést i Vaše IČO, software je určen pro profesionální firemní použití

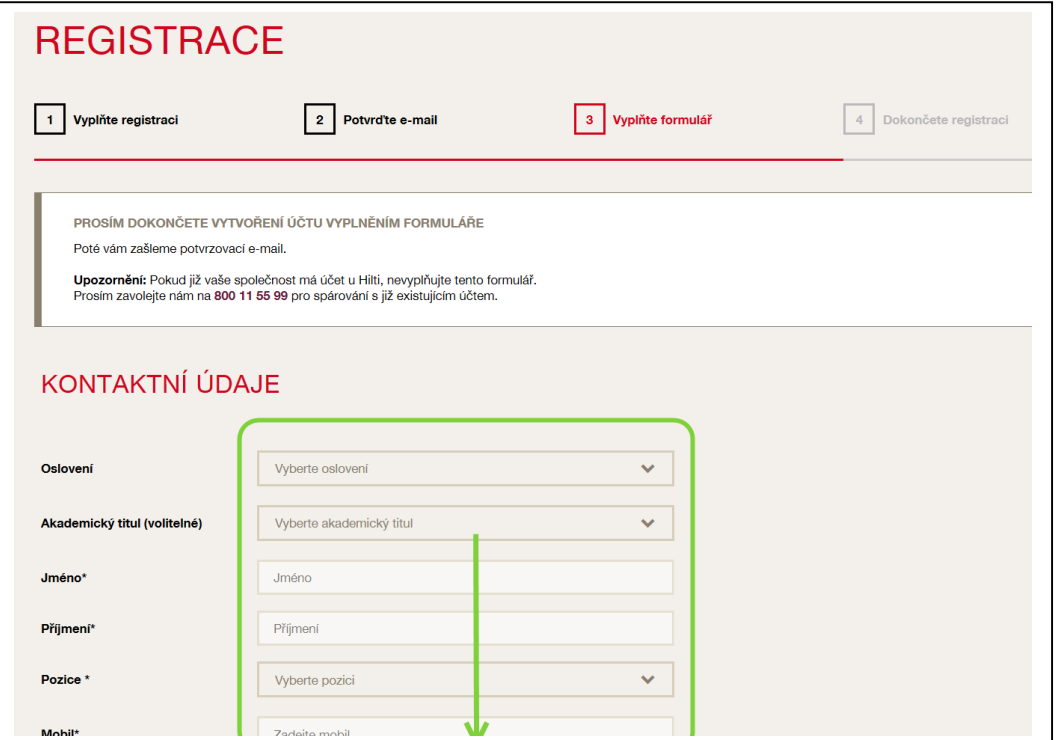

**7.** Po dokončení registrace budete vyzvání k odhlášení a prvnímu přihlášení.

Následně můžete objednat požadovaný software, např. přes Produkty / Software a vybrat daný typ Hilti Profis a zde můžete objednat ("zakoupit za 0,-Kč) libovolný počet licencí pro Vaši firmu.